# Arbeitstag (Workday)

### Einleitung

Im Arbeitstag finden wir informationen über die Person, das Datum, Ar den Stempelungen (Employee Checkin) der Mitarbeiterin. Aus diesen In IST Arbeitszeiten. Auch die Pausenzeiten werden mit errechnet.

[Einige Felder sind leider nicht in der normalen Installation der App](https://doku.phamos.eu/uploads/images/gallery/2022-06/image-1654041118281.png) ggf. händisch nachträglich eingebaut um das gleiche Ergebnisse wi zu erreichen.

## Felder

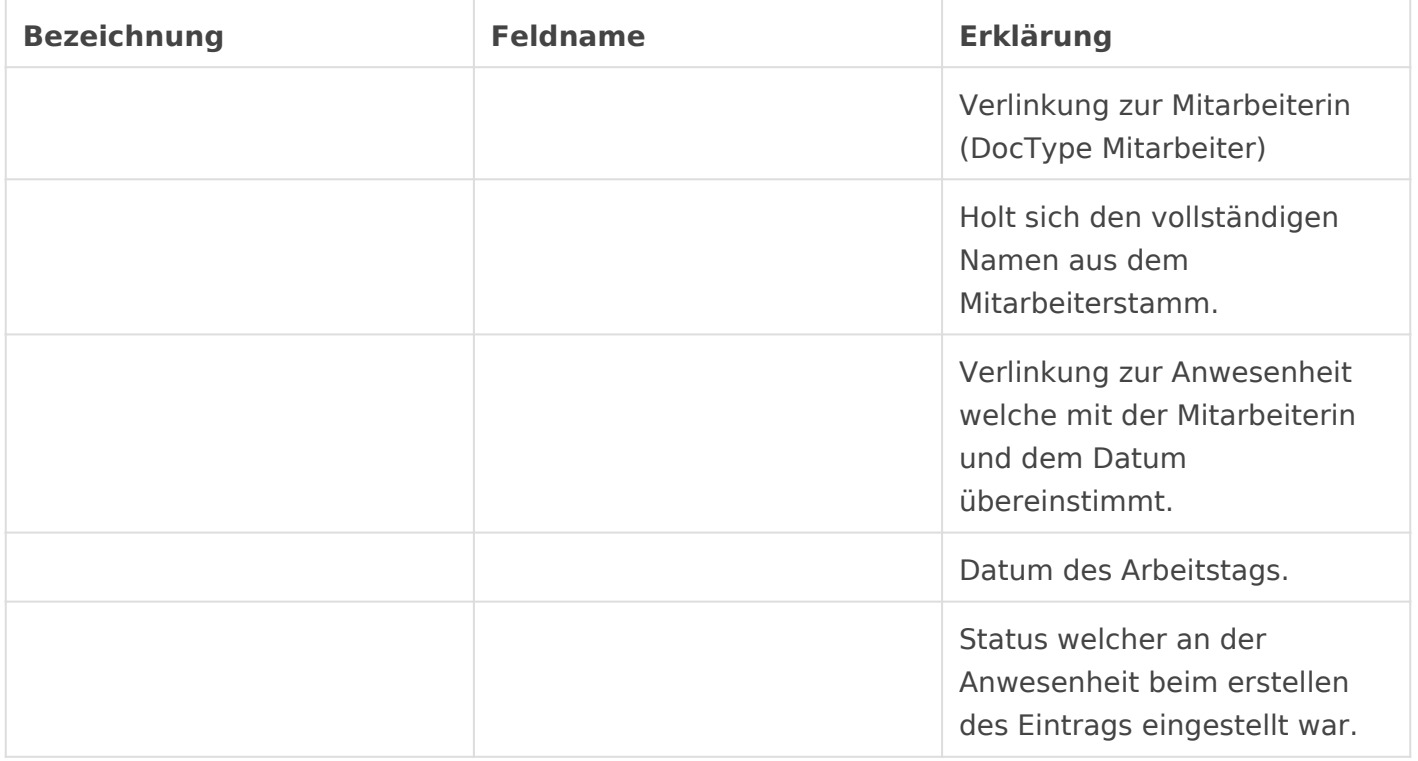

#### Employee Checkins

In dieser Tabelle werden die Stempelungen (Employee Checkins) welche für Mitarbeiterin und Tag verfügbar sind gesammelt und dargestellt.

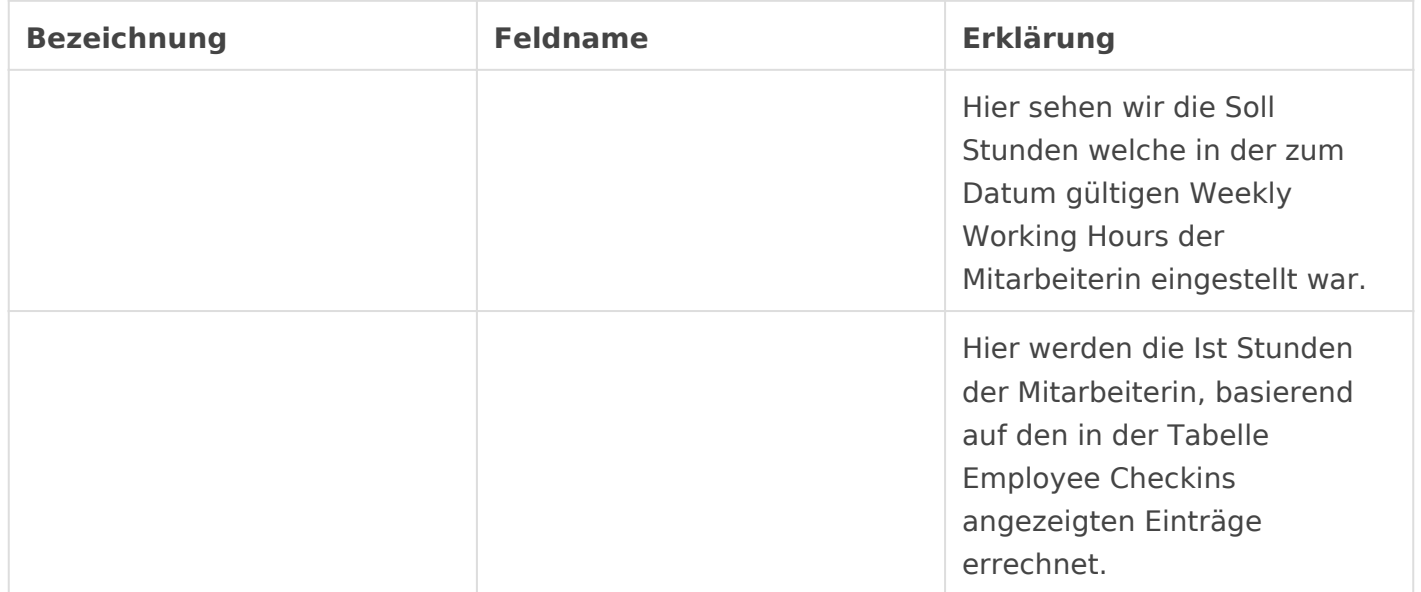

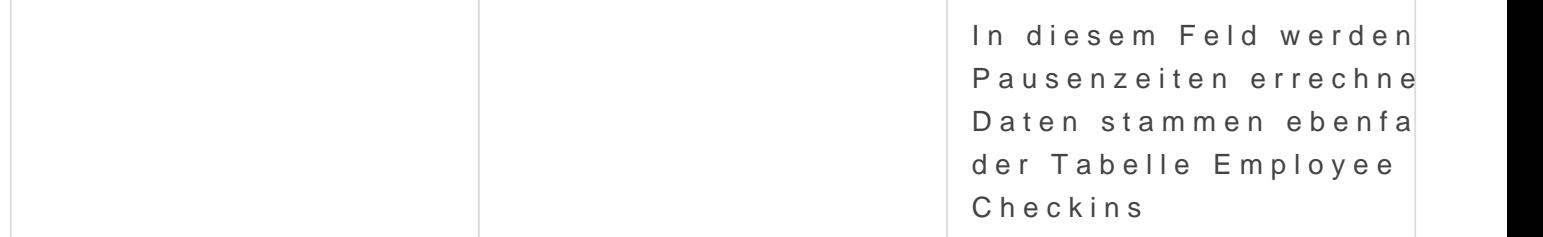

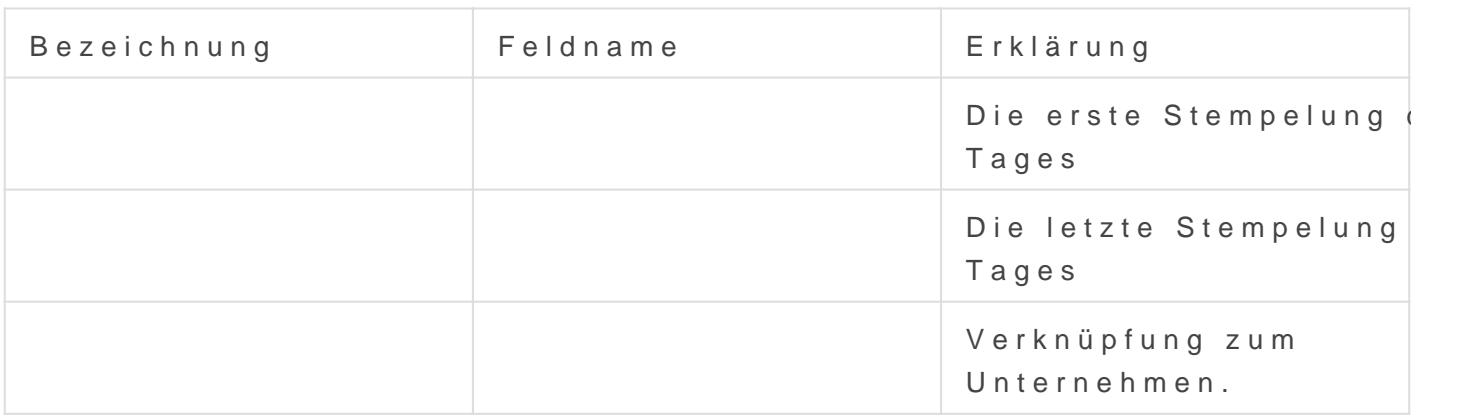

#### Process Workday

In der Listenansicht des DocTypes sehen wir einen Button Process Wo für eine Mitarbeiterin und Zeitraum die Arbeitstage generieren lassen. angegeben Zeitraum die Information über Anwesenheit und Stempelung DocType Arbeitstag, pro Tag, zusammengefasst.

Es empfiehlt sich die Zeiträume der Verarbeitung klein zu halten. I Woche oder Monat kann eine sinnvolle Größe sein.

[Bevor der Prozess ausgelöst wird, werden wir e](https://doku.phamos.eu/uploads/images/gallery/2022-06/image-1654043068834.png)in letztes Mal gefragt, ausführen möchten

Version #1 Erstellt: 1 Juni 2022 02:30:07 von Wolfram Schmidt Zuletzt aktualisiert: 1 Juni 2022 02:30:07 von Wolfram Schmidt